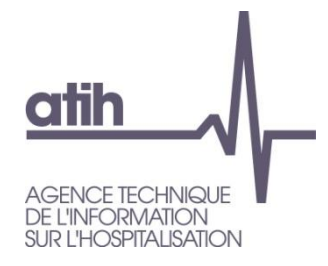

Pôle LETS Service Architecture et Production Informatique 117, Bd Marius Vivier Merle 69482 LYON Cedex 3 E-Mail : mailing-pmsi@atih.sante.fr Tél. : +33 (04 37 91 33 10)

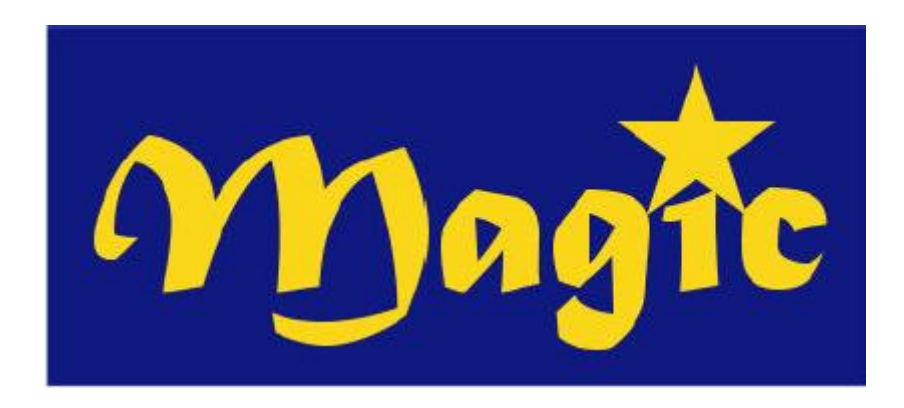

## *Manuel d'utilisation de MAGIC 4.4.x*

## **SOMMAIRE**

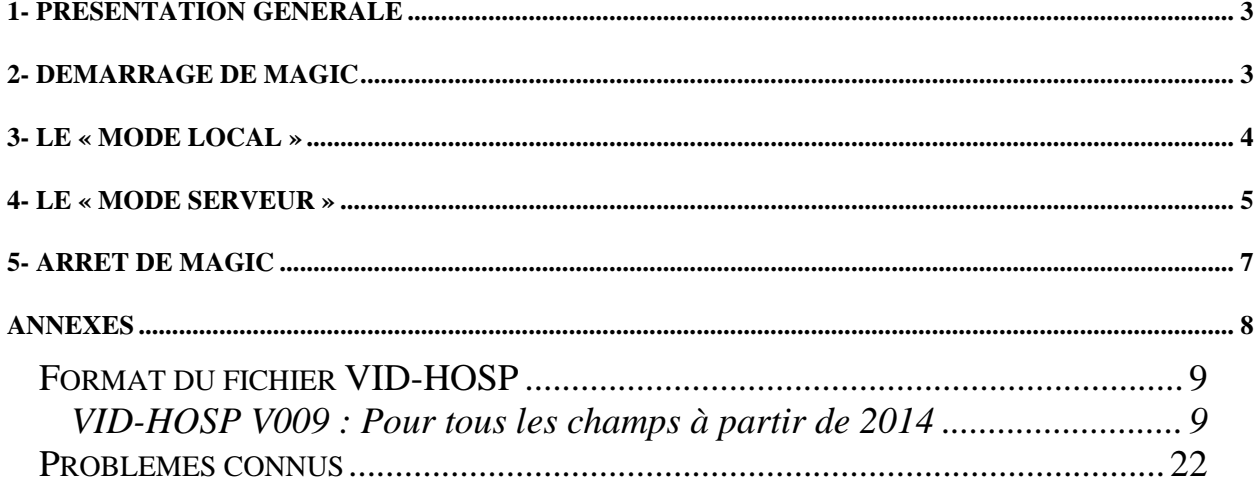

## <span id="page-2-0"></span>**1- Présentation générale**

Le Module d'Anonymisation et de Gestion des Informations de Chaînage (MAGIC) représente le premier maillon dans la procédure de chaînage mise en place par la

Direction de l'Hospitalisation et de l'Organisation des Soins (DHOS). La présentation de cette procédure n'étant pas le but de ce document, nous vous invitons à consulter la « *Circulaire DHOS-PMSI n° 106 du 22 fév. 2001*  » (dont le lien est disponible à cette adresse sur le site de l'A.T.I.H : [http://www.atih.sante.fr/?id=0002B00106FF\)](http://www.atih.sante.fr/?id=0002B00106FF) si vous souhaitez une présentation détaillée sur ce sujet.

MAGIC concerne le bureau des admissions et/ou frais de séjour et permet à partir du fichier VID-HOSP (cf. « *Circulaire DHOS-PMSI n° 106 du 22 fév. 2001»* et les annexes du présent manuel pour un complément d'information) de créer un fichier ANO-HOSP (dont le format est fourni en annexe). Il accepte deux modes de fonctionnement : un « mode local » et un « mode serveur ». Ce deuxième mode intéressera particulièrement les personnes désirant une plus grande intégration de MAGIC au Système d'Information Hospitalier (SIH) existant. Son utilisation suppose cependant un minimum de connaissances en informatique (en programmation et en réseau notamment). Il s'adresse, par conséquent, prioritairement aux établissements et sociétés de services assurant le développement de logiciels. Autrement dit, les utilisateurs non intéressés par ce mode de fonctionnement peuvent complètement faire l'impasse sur les paragraphes consacrés à ce thème.

## <span id="page-2-1"></span>**2- Démarrage de MAGIC**

Lorsque vous exécutez MAGIC, une fenêtre semblable à celle-ci est affichée :

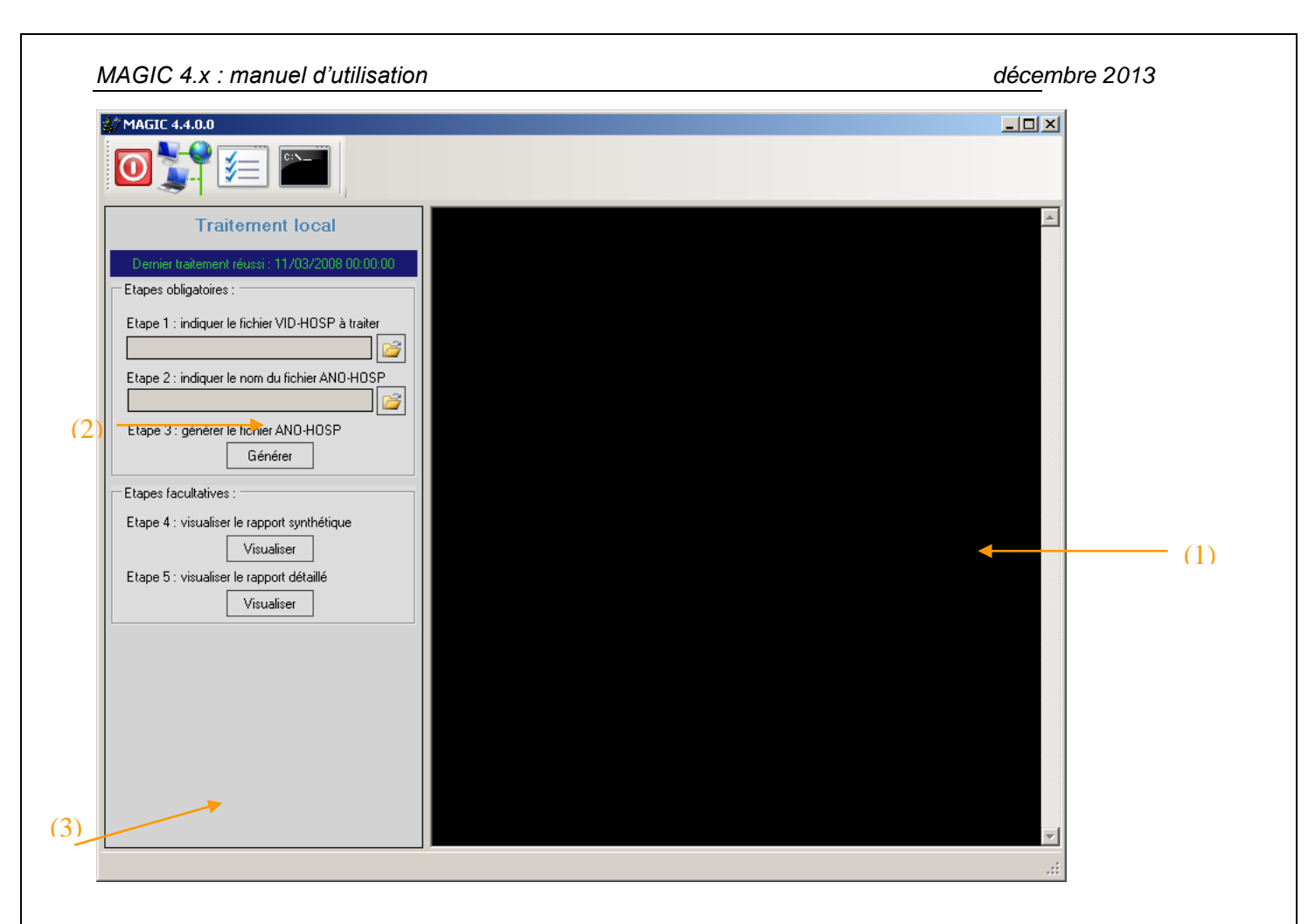

La zone (1) est réservée exclusivement au « mode serveur », la zone (2) est consacrée au traitement local et la zone (3) indique le mode en cours.

## <span id="page-3-0"></span>**3- Le « mode local »**

Ce mode correspond à un fonctionnement classique dans lequel l'utilisateur soumet un fichier au format VID-HOSP (cf. formats acceptés en annexes) au logiciel qui lui retourne un fichier au format ANO-HOSP. Il ne peut fonctionner que sur la machine où est installé le logiciel.

(3) Lorsque vous êtes dans ce mode, la zone (3) affiche « Mode serveur désactivé » et son icône (à côté de l'horloge dans la barre des tâches) est représenté par un feu de signalisation rouge comme suit :

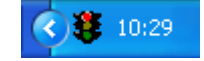

Pour réaliser vos traitements, utilisez la zone (2) de l'interface, zone réservée aux traitements locaux.

Le traitement d'un fichier VID-HOSP ne présente pas de difficultés particulières, il suffit de suivre une à une les étapes suivantes :

- *Etape 1* : Indiquer à l'aide du bouton associé le nom du fichier VID-HOSP à traiter.
- *Etape 2* : Indiquer à l'aide du bouton associé le chemin et le nom de
- fichier sous lequel vous souhaitez sauvegarder le fichier ANO-HOSP qui sera généré (cf. format en annexes).  $(4) -$ 
	- *Etape 3* : Cliquer sur le bouton [Générer] pour lancer le traitement.

(2)

Dans cette étape, MAGIC va contrôler les enregistrements (conformité des variables, longueur, …)

A l'issue du traitement, vous pouvez consulter :

- *Etape 4* : Le rapport synthétique de traitement : nombre d'erreur par variable (Etape 4)
- **Etape 5** : Le rapport détaillé qui donne, pour chaque séjour erroné, la liste des erreurs détectées. Ce fichier peut être importé et exploité facilement dans un tableur ou une base de données (cf. annexe pour la liste des codes d'erreur et la description du format)

## <span id="page-4-0"></span>**4- Le « mode serveur »**

**AVERTISSEMENT :** si vous ne souhaitez pas développer ou faire développer une solution intégrant MAGIC à votre SIH, vous pouvez faire l'impasse sur ce paragraphe. Son utilisation suppose, en effet, un minimum de connaissances en informatique (en programmation et en réseau notamment). Il s'adresse, par conséquent, prioritairement aux établissements et sociétés de services assurant le développement de logiciels.

Lorsque vous êtes dans ce mode de fonctionnement, MAGIC se transforme en serveur : il peut répondre à des requêtes émises par des clients à travers le réseau (protocole TCP/IP). Le client soumet une chaîne au format VID-HOSP et MAGIC lui retourne l'enregistrement au format ANO-HOSP correspondant. Ce mode de fonctionnement présente plusieurs avantages.

Tout d'abord, il permet une meilleure intégration au SIH existant de la fonction d'anonymisation et de gestion du chaînage. Vous aurez, par exemple, la possibilité de générer un enregistrement ANO-HOSP « à la volée » dans le logiciel utilisé pour l'admission d'un patient. Cette information pourra ainsi être servie de passerelle entre la partie administrative (les admissions par exemple) et la partie médicale du SIH (PMSI notamment).

Un autre avantage apporté par ce mode de fonctionnement est la possibilité pour les clients de fonctionner sur un autre système d'exploitation que Windows (UNIX, MAC OS, …). La communication avec MAGIC se faisant à l'aide d'une *« socket »* en utilisant le protocole TCP/IP pour la transmission des données.

Avant d'activer le « mode serveur », vous devez le paramétrer. Pour ce faire, il faut cliquer sur le bouton  $\boxed{\equiv}$ .

Une fenêtre semblable à celle-ci est affichée :

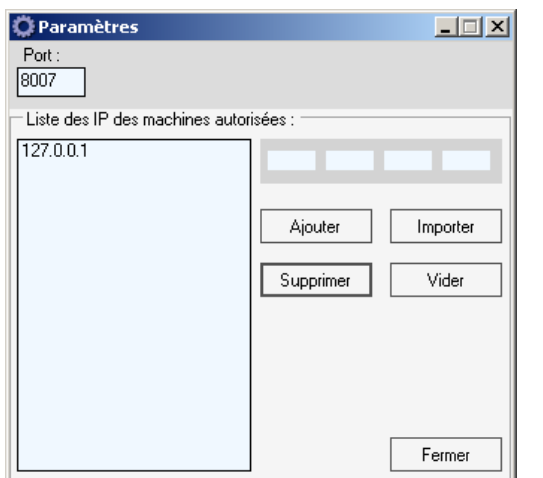

Vous devez préciser le port d'écoute de MAGIC (8007 par défaut).

Renseignez également la liste des IP des machines autorisées à faire appel à MAGIC.

Les tentatives de connexion en provenance d'une machine dont l'adresse IP ne figure pas dans cette liste échoueront. Pour ajouter, une nouvelle adresse à la liste, il suffira de la saisir dans la zone prévue à cet effet puis de cliquer sur le bouton [Ajouter]. Vous pouvez également importer un fichier texte dans lequel chaque ligne contient une adresse IP.

Pour enregistrer vos modifications, il suffit de cliquer sur le bouton [Fermer]. Vous pouvez désormais activer le « mode serveur », il suffit pour cela de

cliquer sur le bouton . Lorsque le mode serveur est activé, la barre d'état indique « MAGIC à l'écoute sur le port … ». De plus l'icône associée à l'application (à coté de l'horloge dans la barre des tâches) se change en feu de signalisation de couleur verte :

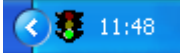

La « fenêtre console » (zone (1)) indique les opérations effectuées sur le serveur (demandes de connexion, déconnexions, …).

Pour effacer son contenu, cliquer sur le bouton

#### **NOTE :**

Lorsque vous utilisez ce mode, vous pouvez continuer à utiliser le « traitement local».

## <span id="page-6-0"></span>**5- Arrêt de MAGIC**

Pour quitter MAGIC, vous avez deux possibilités :

- Le mettre en veille

- L'arrêter complètement

Lorsque vous mettez MAGIC en veille (il suffit de réduire la fenêtre), seule l'interface graphique sera cachée : il ne restera plus que son icône (un feu de signalisation à côté de l'horloge). Par contre, le programme continuera de fonctionner (s'il est en mode serveur, MAGIC répondra aux requêtes envoyées par les clients). Pour afficher à nouveau l'interface, il suffira d'effectuer un double-clic sur l'icône de l'application.

Pour arrêter définitivement le logiciel (i.e. le décharger de la mémoire), il

faut cliquer sur le bouton **O** ou choisir le menu *{Quitter}* lorsque l'on est en mode réduit (icône à côté de l'horloge).

# <span id="page-7-0"></span>**ANNEXES**

*ATIH/API/Pôle LETS/M.M./CHAINAGE/MAGIC Page 8 sur 22*

## *Format du fichier VID-HOSP*

<span id="page-8-0"></span>MAGIC permet de rendre anonyme les fichiers au format VID-HOSP.

Etablissements expérimentateurs FIDES : toutes les variables doivent être renseignées selon les consignes de remplissage fournies. Lors du passage en facturation directe des séjours les contrôles réalisés par le logiciel **DEFIS** qui remplacera la chaîne MAGIC/GENRSA/PAPRICA/MAT2A.

Etablissements non expérimentateurs : seules les variables sur fond jaune et orange sont requises et contrôlées par **MAGIC**, les autres variables ne seront pas contrôlées et peuvent être laissées à blanc (caractère espace).

Le tableau, ci-dessous, indique le logiciel à utiliser selon votre situation :

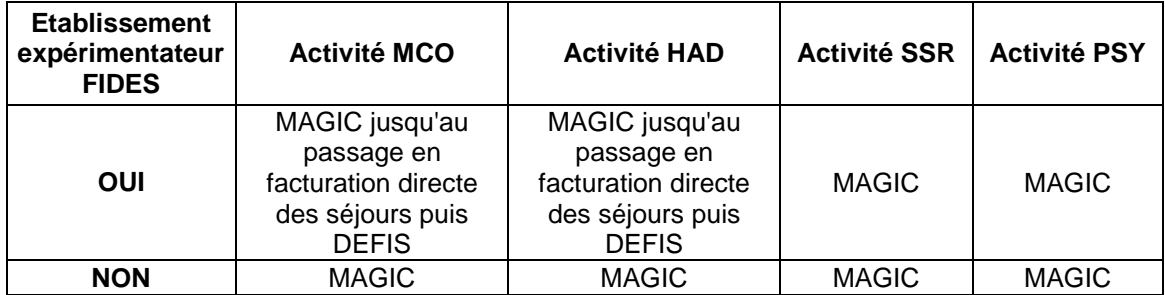

#### <span id="page-8-1"></span>**VID-HOSP V009 : Pour tous les champs à partir de 2014**

Etablissements expérimentateurs FIDES : toutes les variables doivent être renseignées selon les consignes de remplissage fournies

Etablissements non expérimentateurs : seules les variables sur fond bleu, bleu gris ou vert Note : les éléments en bleu gris ont été ajoutés cette année dans la liste des variables obligatoires à renseigner pour tous les établissements.

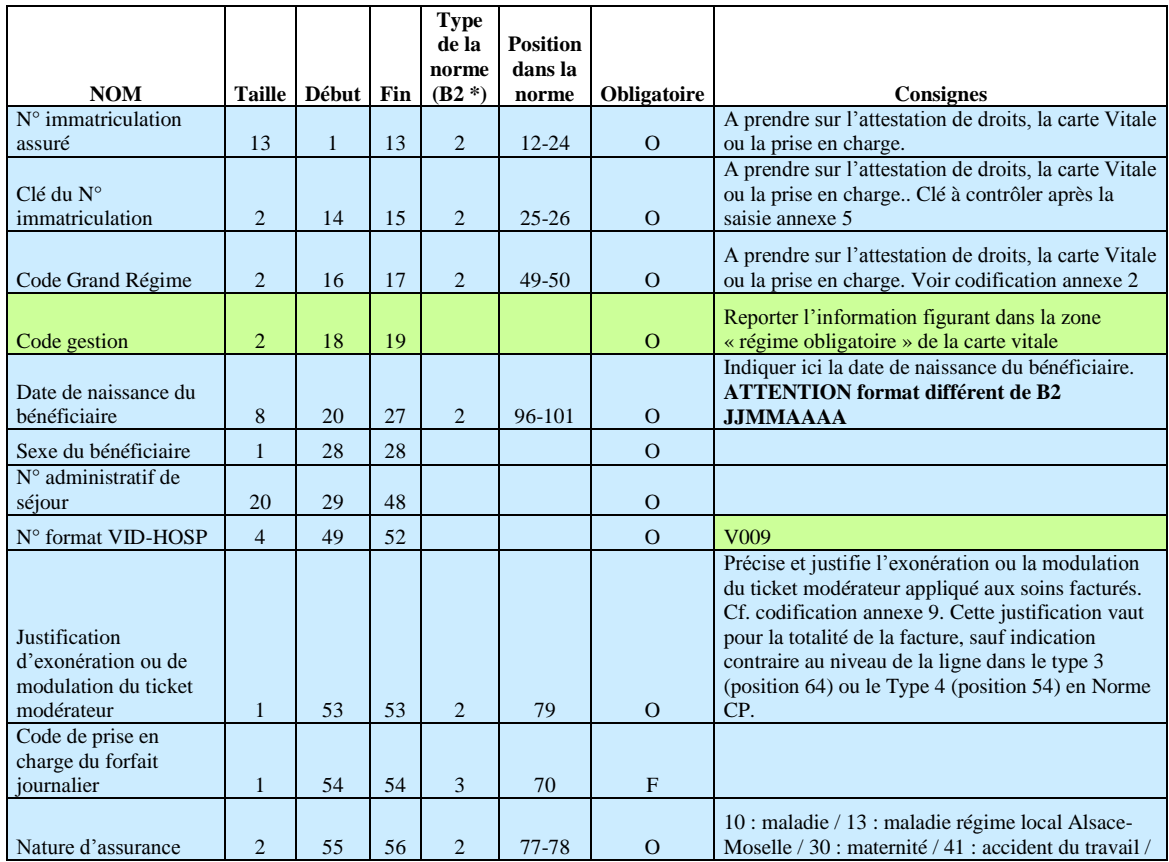

*ATIH/API/Pôle LETS/M.M./CHAINAGE/MAGIC Page 9 sur 22*

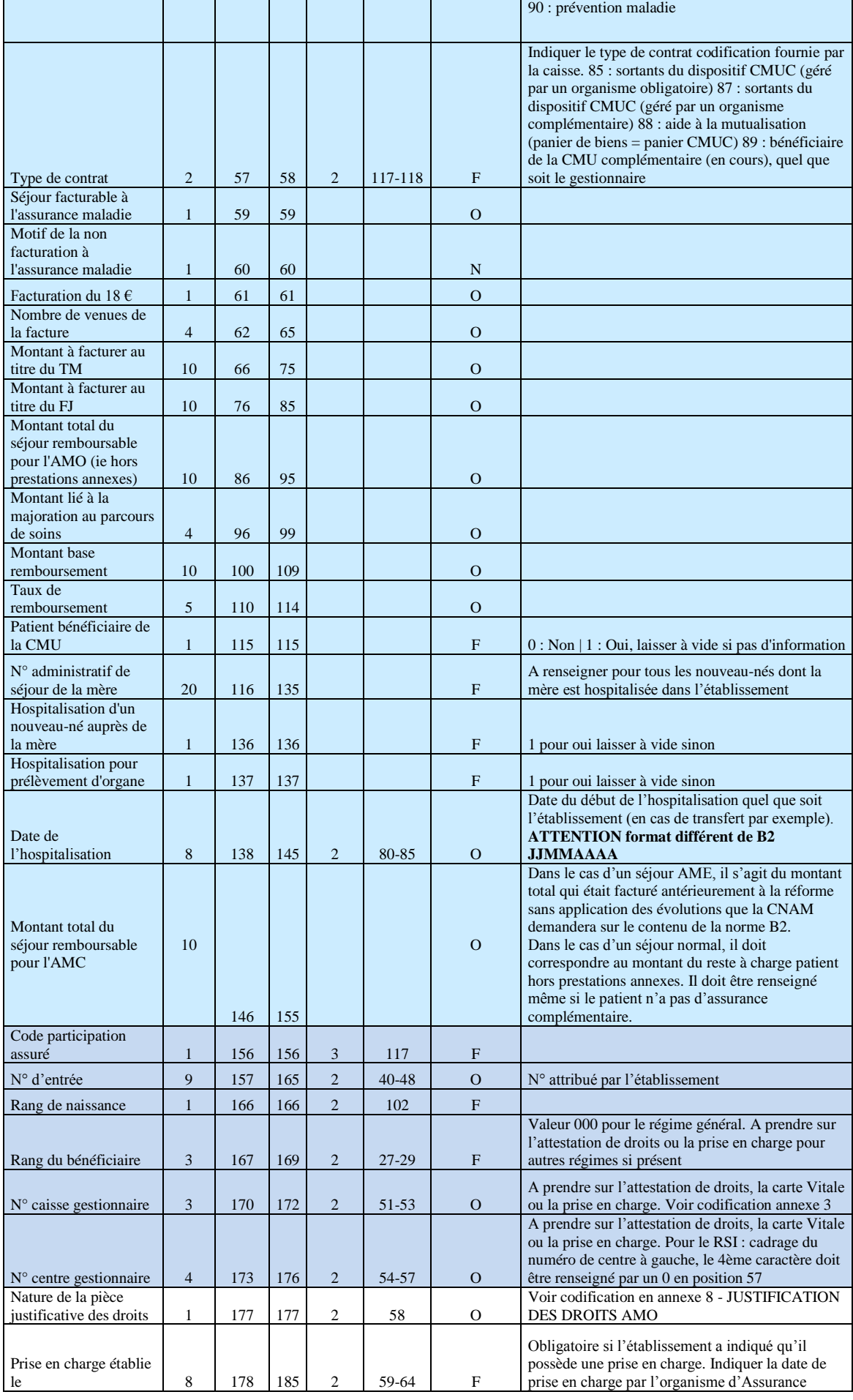

*ATIH/API/Pôle LETS/M.M./CHAINAGE/MAGIC Page 10 sur 22*

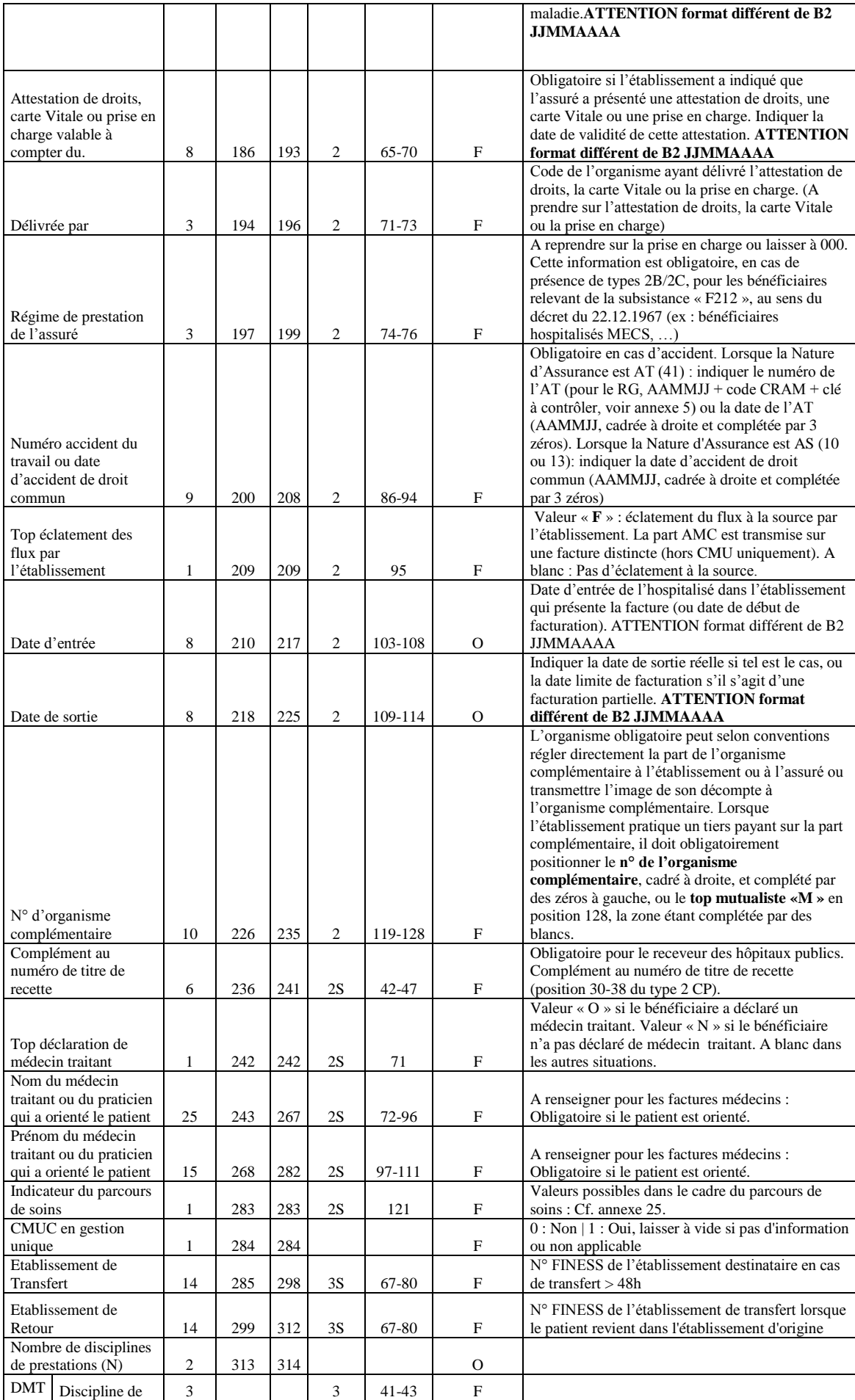

*ATIH/API/Pôle LETS/M.M./CHAINAGE/MAGIC Page 11 sur 22*

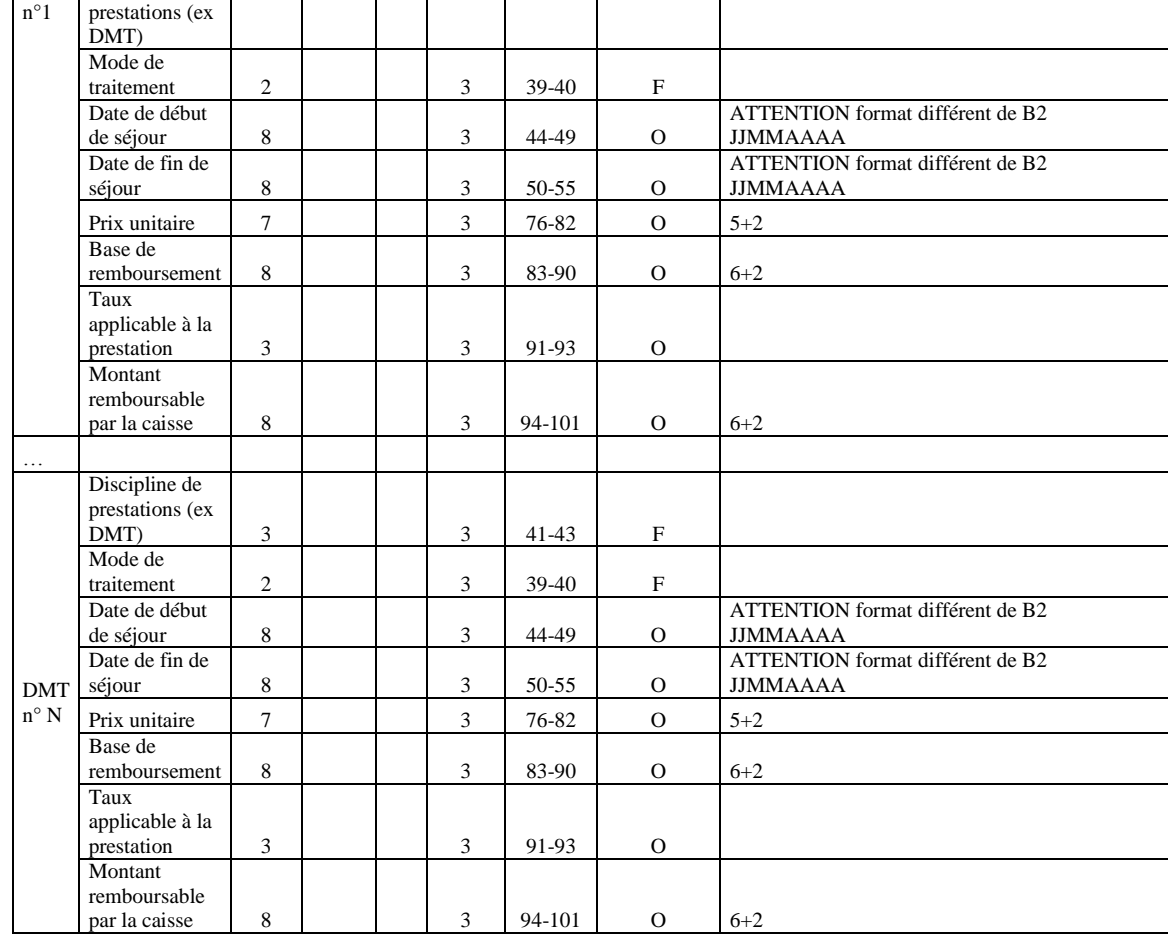

### **ANO-HOSP pour V009 en 2014**

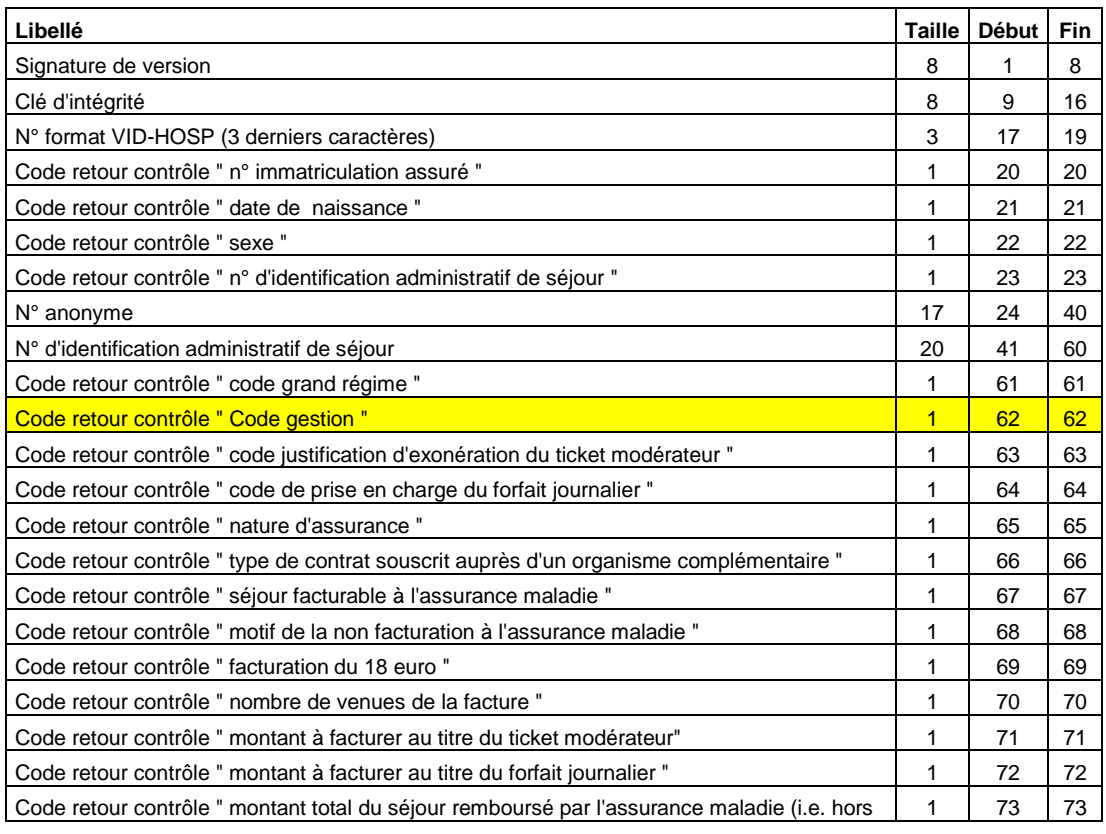

*ATIH/API/Pôle LETS/M.M./CHAINAGE/MAGIC Page 12 sur 22*

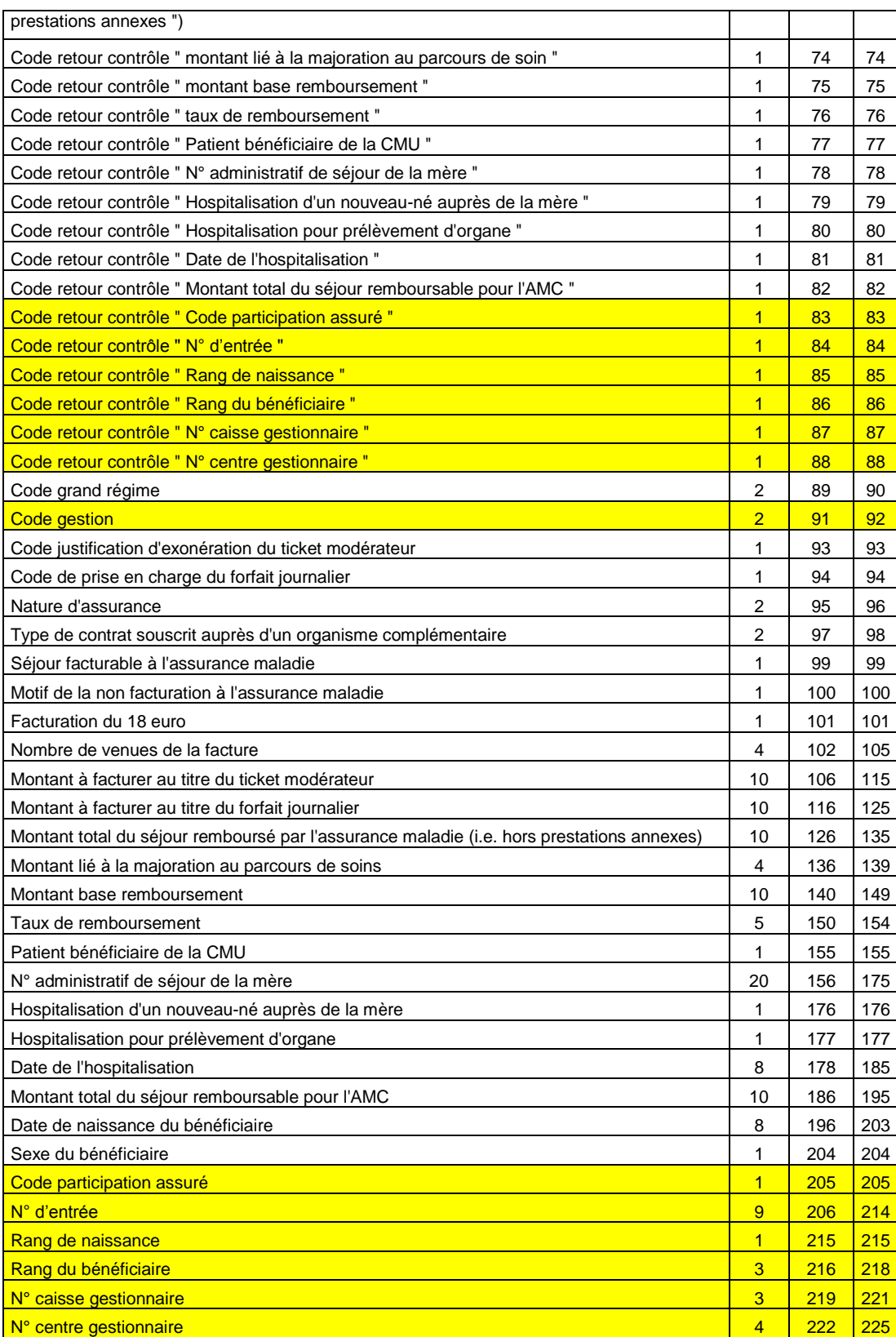

## **NOTE : les lignes de la forme « 68F69999XXXXXXX\_... » correspondent à des VID-HOSP de longueur incorrecte**

#### **REMARQUE :**

- Le « N° de sécurité sociale » à renseigner est celui qui figure sur la **carte Vitale**. Il correspond au NIR de l'ouvrant droit (**N**uméro d'**I**nscription au **R**épertoire national d'identification des personnes physiques). A l'heure actuelle, l'ensemble des caisses (tout régime confondu) s'est conformé à cette règle. Pour plus d'information, veuillez consulter les articles R161-33-1 à R161-33-9 et R161-34 à R161-38 du *« Code de la Sécurité Sociale (Partie Réglementaire – Décrets en Conseil d'Etat) »*.

## **Détail des codes retour spécifiques à V009**

#### **« N° immatriculation assuré »**

#### 0 : RAS

- 1 : format incorrect
- 2 : utilisation de la valeur manquante (13 fois le caractère « X »)
- 3 : n° non conforme suite au contrôle de la clé

#### **« Date de naissance »**

#### 0 : RAS

1 : format incorrect (doit être de la forme JJMMAAAA) ou incohérente (exemple : 35032008)

2 : utilisation de la valeur manquante (8 fois le caractère « X »)

#### **« Sexe »**

- 0 : RAS
- 1 : Valeur non autorisée (1 : Masculin, 2 : Féminin)
- 2 : utilisation de la valeur manquante (« X »)

#### **« N° d'identification administratif de séjour »**

- $0:RAS$
- 1 : Non renseigné (20 caractères espace)

#### **« Code grand régime »**

0 : RAS

1 : Code non autorisé (cf. codes de l'annexe 2 du cahier des charges norme B2 juin 2005 ou « XX » lorsque l'on ne dispose pas de l'information)

#### **« Code Gestion »**  $0: RAS$

1 : Code non autorisé (cf. tableau ci-dessous)

01 - Régime général des salariés et Mutuelles

01 - Régime général des salariés et Mutuelles

01 - Régime général des salariés et Mutuelles

01 - Régime général des salariés et Mutuelles

01 - Régime général des salariés et Mutuelles

01 - Régime général des salariés et Mutuelles

#### **GRAND REGIME CODE GESTION**

nationales locales

10 - Régime général, assurés cotisants et assimilés

- nationales locales 11 Régime général, assurés retraités
- nationales locales 12 Régime général, assurés non cotisant
- nationales locales 13 Invalides de guerre
- nationales locales **18 Adultes handicapés**
- nationales locales 23 Fonctionnaires, ouvriers de l'Etat
	- 24 Agents EDF GDF
	-
	-
	- -
		- 65 Détenus (sur la CAS, le code 65 est transformé en 11 et 12)
		-
		-

## 01 - Régime général des salariés et Mutuelles<br>nationales locales 01 - Régime général des salariés et Mutuelles

nationales locales **25 - Etudiants** 

01 - Régime général des salariés et Mutuelles nationales locales 29 - Agents des collectivités locales

01 - Régime général des salariés et Mutuelles nationales locales 34 - Artistes auteurs

01 - Régime général des salariés et Mutuelles nationales locales 40 - Assurés volontaires Article L 244

01 - Régime général des salariés et Mutuelles nationales locales

01 - Régime général des salariés et Mutuelles nationales locales **85 - Assurés personnels** 

01 - Régime général des salariés et Mutuelles 86 - Assurés personnels volontaires invalidité

nationales locales **parentale** 

01 - Régime général des salariés et Mutuelles nationales locales

01 - Régime général des salariés et Mutuelles nationales locales

- 01 Régime général des salariés et Mutuelles nationales locales
- 
- 
- 
- 
- 
- 
- 03 Régime Social des Indépendants N1 Assurance régime obligatoire
- 03 Régime Social des Indépendants M2 Assurance gratuite
- 03 Régime Social des Indépendants M3 Assurance des Biologistes
- 03 Régime Social des Indépendants N5 Assurance Volontaire
- 03 Régime Social des Indépendants N6 Assurance Migrants
- 04 Caisses de prévoyance et de retraite de la<br>SNCF
- 05 Caisse de retraite du personnel de la RATP 51 RATP Médical
- 05 Caisse de retraite du personnel de la RATP 52 RATP Accidents de travail

05 - Caisse de retraite du personnel de la RATP 53 - RATP Coordination

06 - Etablissement National des Invalides de la Marine ENIM 06 - Gens de Mer (ENIM)

07 - Caisse Autonome de Sécurité Sociale dans les Mines 07 - Régime minier

08 - Caisse Nationale Militaire de Sécurité Sociale **Carrière** 1999 - Contract Contract Contract Contract Contract Contract Contract Contract Contract Contract Contract Contract Contract Contract Contract Contract Contract Contract Contract Contract Contract Contrac

- 09 Caisse de Prévoyance Maladie de la Banque de France 09 - Banque de France
- 10 Caisse de Retraite et de Prévoyance des Clercs et Employés de notaire 10 - Clercs et Employés de notaire

12 - Régime Spécial d'Assurance Maladie de la Chambre de Commerce et d'Industrie de Paris 14 - Fonds de Sécurité Sociale de l'Assemblée Nationale 14 - Assemblée Nationale

16 - Caisse de Prévoyance du personnel du Port Autonome de Bordeaux 16 - Port autonome de Bordeaux

90 - Caisse d'assurance Vieillesse Invalidité et<br>Maladie des Cultes

- 
- 87 Assurés personnels RMI Revenu Minimum d'Insertion
- 89 Assurés bénéficiaires de la CMU Couverture Maladie Universelle

90 - Praticiens et auxiliaires médicaux sauf biologistes

- 02 Régime Agricole **Antique and Antique and A1 Salariés agricoles assurés obligatoires**
- 02 Régime Agricole **A2 Exploitants agricoles assurés obligatoires**
- 02 Régime Agricole **Antique and A3 Salariés agricoles assurés volontaires**
- 02 Régime Agricole **A4 Exploitants agricoles assurés volontaires**
- 02 Régime Agricole **A5 Assurés personnels**
- 02 Régime Agricole **Agricole** A6 Couverture maladie universelle
	-
	-
	-
	-
	-
	- 04 SNCF
	-
	-
	-
	-
	-
	-
	-
	-
	- 12 Chambre du Commerce et de l'Industrie de Paris
	-
	-
	- 90 Ministres des Cultes

#### **« Code justification d'exonération du ticket modérateur »**

 $0:RAS$ 

1 : Code non autorisé (cf. codes de l'annexe 9 du cahier des charges norme B2 juin 2005 ou « X » lorsque l'on ne dispose pas de l'information)

#### **« Code de prise en charge du forfait journalier »**

0 : RAS

1 : Code non autorisé (cf. codes de l'annexe 16 du cahier des charges norme B2 juin 2005 ou « X » lorsque l'on ne dispose pas de l'information)

#### **« Nature d'assurance »**

- 0 : RAS
- 1 : Code non autorisé (cf. tableau ci-dessous)

**Code Libellé**

*ATIH/API/Pôle LETS/M.M./CHAINAGE/MAGIC Page 16 sur 22*

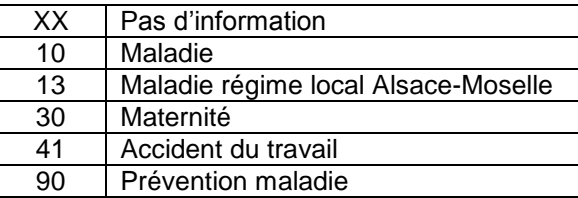

#### **« Type de contrat souscrit auprès d'un organisme complémentaire »**

0 : RAS

1 : Code non autorisé (cf. tableau ci-dessous)

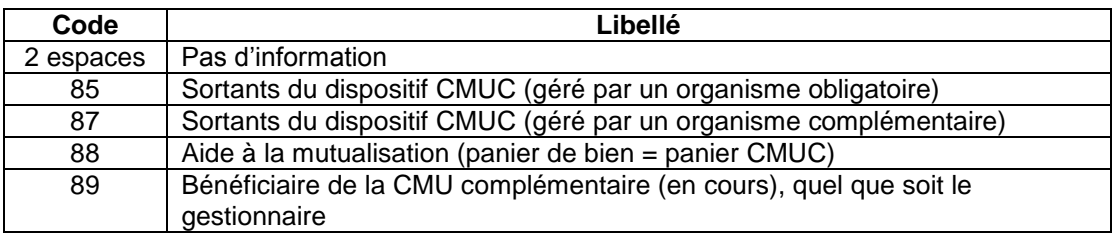

#### **« Séjour facturable à l'assurance maladie »**

0 : RAS

#### 1 : Code non autorisé (cf. tableau ci-dessous)

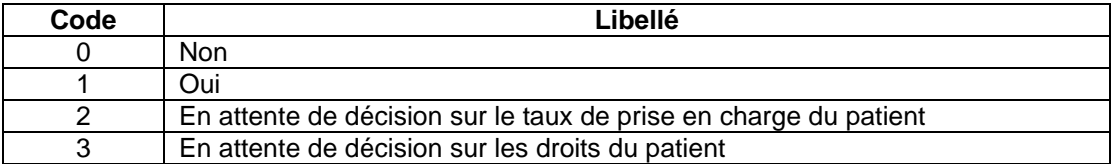

#### **« Facturation du 18 euro »**

- 0 : RAS
- 1 : Valeur non autorisée (0 : Non, 1 : Oui)

#### **« Nombre de venues de la facture »**

- 0 : RAS
- 1 : Valeur non numérique

#### **« Montant à facturer au titre du ticket modérateur »**

- $0: RAS$
- 1 : Valeur non numérique

#### **« Montant à facturer au titre du forfait journalier »**

- 0 : RAS
- 1 : Valeur non numérique

#### **« Montant total du séjour remboursé par l'assurance maladie »**

- 0 : RAS
- 1 : Valeur non numérique

#### **« Montant lié à la majoration au parcours de soin »**

- 0 : RAS
- 1 : Valeur non numérique

#### **« Montant base remboursement »**

- 0 : RAS
- 1 : Valeur non numérique

#### **« Taux de remboursement »**

- 0 : RAS
- 1 : Valeur non numérique

#### **« Motif de la non facturation à l'assurance maladie »**

- 0 : RAS
- 1 : Code non autorisé (cf. tableau ci-dessous)

Cette variable permet de préciser la variable « Séjour facturable à l'assurance maladie » lorsqu'elle vaut 0 (séjour non facturable à l'assurance maladie). Elle doit être renseignée avec le caractère « espace » lorsque « Séjour facturable à l'assurance maladie » est différent de 0. Sinon, les valeurs autorisées sont listées dans le tableau ci-dessous :

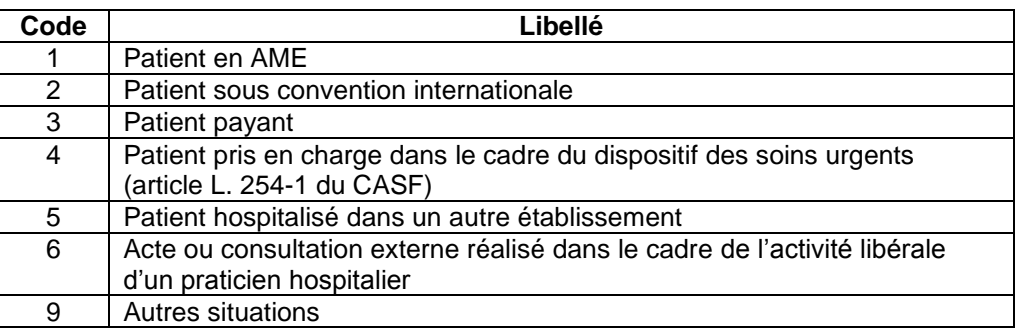

#### **« Patient bénéficiaire de la CMU »**

0 : RAS

1 : Code non autorisé (0 : Non | 1 : Oui, laisser à vide si pas d'information)

#### **« N° administratif de séjour de la mère »**

0 ou 9 : RAS

1 : non renseigné alors que « Hospitalisation d'un nouveau-né auprès de la mère »=1

#### **« Hospitalisation d'un nouveau-né auprès de la mère »**

#### 0 : RAS

1 : Code non autorisé (1 pour oui laisser à vide sinon)

#### **« Hospitalisation pour prélèvement d'organe »**

- 0 : RAS
- 1 : Code non autorisé (1 pour oui laisser à vide sinon)

#### **« Date de l'hospitalisation »**

0 : RAS

- 1 : format incorrect
- 2 : utilisation de la valeur manquante (8 fois le caractère « X »)
- 3 : non renseignée (8 caractères espace)

#### **« Montant total du séjour remboursable pour l'AMC »**

- 0 : RAS
- 1 : Valeur non numérique

#### **« Code participation assuré»**

0 : RAS

1 : Code non autorisé (cf. codes de l'annexe 9 du cahier des charges norme B2 juin 2005 ou laisser à vide si pas d'information)

#### **« N° d'entrée»**

0 : RAS

1 : Valeur non numérique

#### **« Rang de naissance»**

0 : RAS

1 : Valeur non numérique

*ATIH/API/Pôle LETS/M.M./CHAINAGE/MAGIC Page 18 sur 22*

**« Rang du bénéficiaire»**  $0:RAS$ 

1 : Valeur non numérique

**« N° caisse gestionnaire»** 0 : RAS 1 : Valeur non numérique

**« N° centre gestionnaire»** 0 : RAS 1 : Valeur non numérique

#### **Note :**

Le cahier des charges « norme B2 juin 2005 » peut être téléchargé sur le site [www.ameli.fr](http://www.ameli.fr/) dans la section « Documentation technique ».

#### **Contenu du rapport détaillé**

Le fichier qui détaille les erreurs détectées par MAGIC, contient les enregistrements au format suivant :

Code d'erreur ; N° d'identification administratif de séjour

#### Ci-dessous la liste des codes d'erreur :

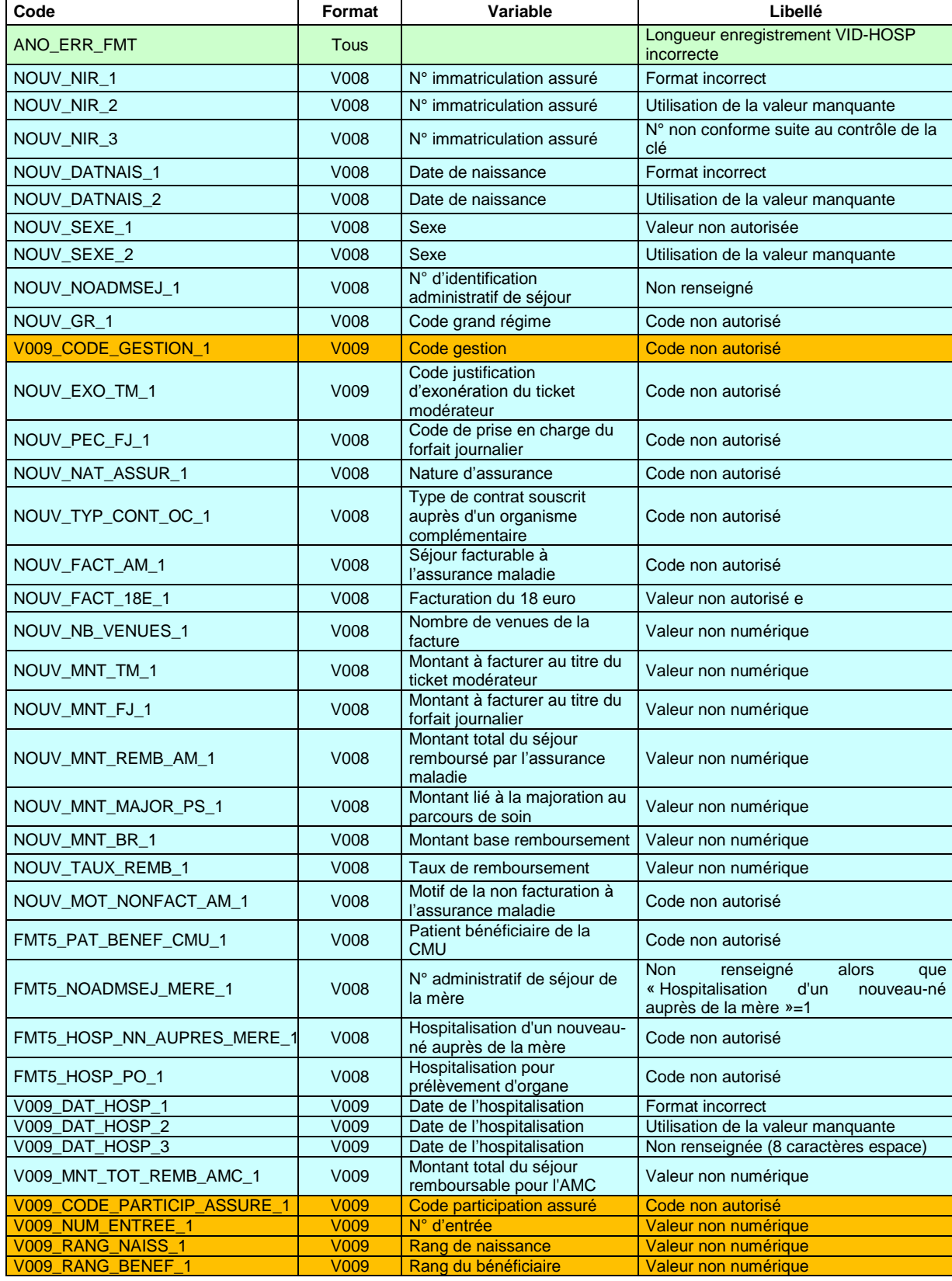

*ATIH/API/Pôle LETS/M.M./CHAINAGE/MAGIC Page 20 sur 22*

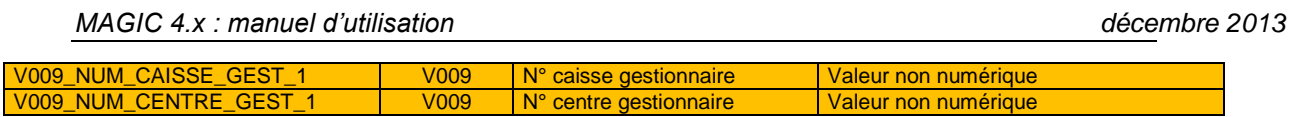

### *Problèmes connus*

### <span id="page-21-0"></span>ERREUR FATALE : image absente

Le lecteur virtuel A n'a pas pu se créer. Pour régler le problème, il faut désactiver le lecteur pré-existant.

Pour se faire, il faut se connecter sous un compte administrateur et réaliser les opérations ci-dessous :

- Panneau de configuration - Système - Onglet [Matériel] - Bouton

[Gestionnaire de périphériques] - Développer "Lecteurs de disquettes" - Clic droit avec la souris - Choisir "Désactiver" - Confirmer l'opération en cliquant sur [Oui]

Redémarrez la machine et connectez-vous directement avec votre compte utilisateur, puis relancer MAGIC..